# Hours of Service Getting started with Matrack ELD

| Username<br>Password<br>GFLINE LOGIN | Matrack            | Matrack  |
|--------------------------------------|--------------------|----------|
| SIGN IN<br>OFFLINE LOGIN             |                    | Username |
| OFFLINE LOGIN                        |                    | Password |
|                                      |                    |          |
| www.matrackinc.com                   | www.matrackinc.com |          |

# Table of Contents

| Login                        |       |
|------------------------------|-------|
| Installation                 |       |
| Login                        |       |
| Hours of Service             | <br>2 |
| Certify Log                  | <br>4 |
| Roadside Inspection          | <br>9 |
| Data Transfer                | <br>1 |
| Driver Profile Settings      | <br>2 |
| Device Malfunction           | <br>7 |
| Device Diagnostics           | <br>9 |
| Unidentified Driving Profile | <br>1 |
| Customer Support             | <br>5 |

### Introduction

Matrack ELD solution for Hours Of Service (HOS) is designed and developed according to FMCSA's ELD specification. The Matrack device connects with Engine Control Module (ECM) of the vehicle and retrieves vehicle data including engine, speed, location using engine synchronization and Global Positioning System (GPS). Matrack ELD solution requires two components, an onboard device that connects with ECM and Matrack ELD mobile app. Refer Installation section for device installation.

# Login

Login to the app using valid username and password. User will continue to stay logged in till logout.

Enter the username and password to login. If you do not have an account, contact fleet manager.

**Important:** Contact your Fleet manager for user credentials.

|               | 😑 demodriver1 - No Vehio              | cle 🚯 |
|---------------|---------------------------------------|-------|
| Matrack       | Remaining<br>00:00<br>OFF DUTY        |       |
| Password      | HOURS OF SERVICE                      |       |
| SIGN IN       | <b>DRIVE</b><br>11-Hour Driving Limit | 11:00 |
| OFFLINE LOGIN | <b>SHIFT</b><br>14-Hour Shift Limit   | 14:00 |
|               | <b>BREAK</b><br>30-min Rest Break     | 08:00 |
|               | CYCLE<br>USA 60 /7                    | 60:00 |
|               |                                       |       |

# Installation

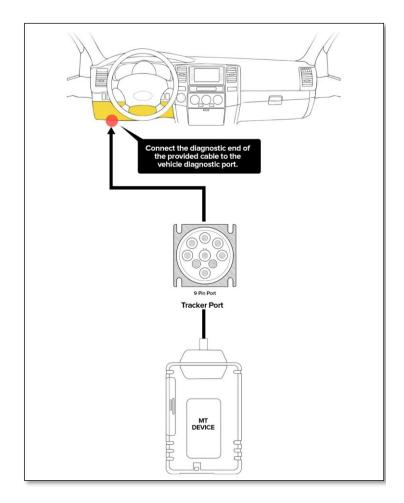

- Connect the 9-pin diagnostic end of the provided cable to the vehicle diagnostic port usually found in the vehicle cabin.
  - ✤ Under the dashboard.
  - ✤ Underneath the steering wheel.
  - Below the driver's seat.
  - ✤ Near the driver's left kick panel.
- Connect the device to the other end of the cable.
- ELD Device will automatically turn on when connected.
- Install Matrack ELD app, login, connect to ELD device via Bluetooth BLE.
- Turn on the ignition
- Device is powered up and start recording hours of service

# Login

<sup>1</sup> Tap on the gray vehicle icon local to choose the vehicle from the list. Logged in username and chosen vehicle will be displayed in the title bar.

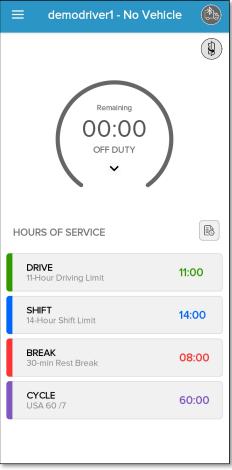

#### Select a vehicle from the list of vehicles allowed for the driver by the fleet manager.

| ÷      | Select Vehicle                                     |   |
|--------|----------------------------------------------------|---|
| Selec  | t for vehicle                                      | Q |
| ALL VI | EHICLE                                             |   |
|        | Vehicle No: <b>None</b><br>Brand and Model:        |   |
|        | Vehicle No: <b>srivehicle1</b><br>Brand and Model: |   |
|        | Vehicle No: <b>srivehicle2</b><br>Brand and Model: |   |
|        | Vehicle No: <b>srivehicle3</b><br>Brand and Model: |   |
|        | Vehicle No: <b>srivehicle4</b><br>Brand and Model: |   |
|        | Vehicle No: <b>srivehicle5</b><br>Brand and Model: |   |
|        | Vehicle No: <b>srivehicle6</b><br>Brand and Model: |   |
|        | Vehicle No: <b>srivehicle7</b><br>Brand and Model: |   |
|        | Vehicle No: srivehicle8                            |   |

**Important:** If your vehicle selection list is empty, contact your fleet manager.

On selecting a vehicle, a pop-up window will be displayed where user can select either Matrack Tracker or Pacific Tracker. On selecting the tracker, nearby available Bluetooth devices will be listed.

| ÷      | Select \                                 | /ehicle   |
|--------|------------------------------------------|-----------|
|        |                                          | Q         |
| ALL VE | HICLES                                   |           |
|        | Vehicle No: <b>Non</b><br>Brand and Mode |           |
|        | Vehicle No: <b>den</b><br>Brand and Mode |           |
| Sele   | ect Device                               |           |
|        | PT DEVICE                                | MT DEVICE |
|        |                                          |           |
|        |                                          |           |
|        |                                          |           |
|        |                                          |           |
|        |                                          |           |
|        |                                          |           |

|       | Select Vehicle                                                        |   |
|-------|-----------------------------------------------------------------------|---|
|       | ct for vehicle                                                        | Q |
| ALL V | EHICLES                                                               |   |
|       | Vehicle No: <b>None</b><br>Brand and Model:                           |   |
|       | Vehicle No: demovehicle1<br>Brand and Model:                          |   |
|       | elect Device<br>AVAILABLE DEVICES<br>ELD-MA:4CEE<br>84:F7:03:19:4C:EE |   |
|       | SCAN                                                                  |   |
|       |                                                                       |   |
|       |                                                                       |   |
|       |                                                                       |   |
|       |                                                                       |   |
|       |                                                                       |   |
|       |                                                                       |   |

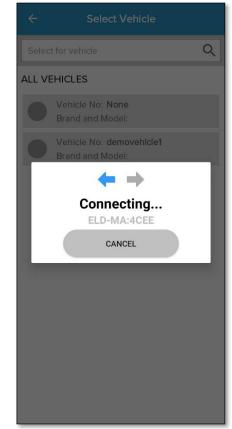

4

After selecting the vehicle and powering on the connected tracker, the dashboard screen will display the device power status using the vehicle icon. Green vehicle icon indicates powered up state and red vehicle icon indicates powered off state. The current status of the driver will be displayed on the screen.

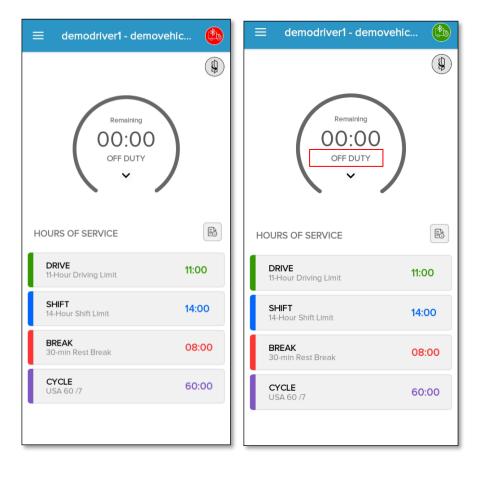

**Important:** The onboard device records data even when a driver was not associated with the vehicle. Before start driving, it is recommended for drivers to select the vehicle. Otherwise, it will be added to the unidentified driver profile of that vehicle. Driver can claim that later. Unidentified driver profile will be displayed to the drivers associated with that vehicle in the subsequent login. The current status of the driver will be displayed in the middle of the screen inside the circle. The driver status can be changed by clicking the "Current Status", and it will show change status screen and allow the driver to change status to Off duty, Sleeper Berth, On duty, Driving, Yard Move (YM), and Personal Conveyance (PC). The location and odometer details will be available from ELD devices. Driver also can manually add these details. On tapping the location icon, the current location will be fetched and displayed. The annotation note is mandatory for status PC, YM, Manual Driving. After selecting new status and enter requested details, current status will be changed to selected status upon tapping save button.

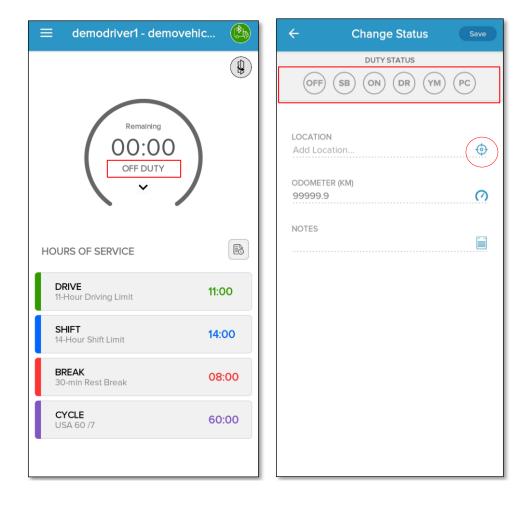

#### Hours of Service

1

After selecting the device, the driving status will be updated automatically.

#### Automatic Driving Status

When the vehicle starts moving at the speed 5 mph or greater, current status for the driver will automatically change to Driving. It continues to remain Driving when the vehicle is in motion. A driving window will be displayed when speed is 5 mph or greater which will disappear when the speed is 0. On the driving window, the vehicle status will display as motion. Driver cannot make any other operation in the app screen while the vehicle is in motion. During automatic driving event, an intermediate log will be recorded in every one hour when vehicle in motion. Drivers may change the status to off duty and then PC for personal conveyance which will be recorded as personal conveyance in the event record. Drivers may also change the status to YM for yard moves which will be recorded as yard move in cathe event records. Driving window appears during PC and YM when vehicle is moving with the respective driving status.

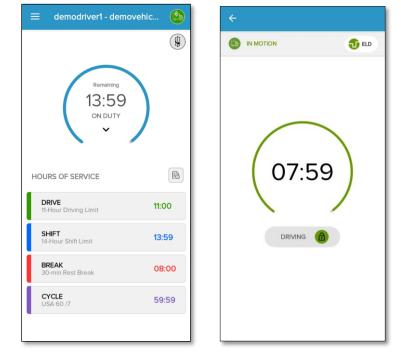

Once the vehicle remains stationary (speed = 0) for 5 minutes, a new screen appears in the app asking, whether you want to change the status. Driver may select continue Driving status or change to different status. If no response was received within 60 seconds, driving status will automatically change to On Duty.

| Roadside Inspection                                                               |
|-----------------------------------------------------------------------------------|
| Inspect logs for last 15 days<br>(including today) Begin Inspection               |
| Transfer driver's ELD output file<br>to FMCSA server that will made Data Transfer |
| 00:52                                                                             |
| Do you want to continue driving or change<br>your duty status?                    |
| Change to On Duty Continue Driving                                                |
|                                                                                   |
|                                                                                   |
|                                                                                   |

# Certify Log

End of the day or multiple times in the day drivers can certify and sign the logs for the day. Need to re-certify and sign again if the changes were made after initial signing.

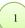

Tap on the Form icon in Logs screen to fill in the form before approving the log.

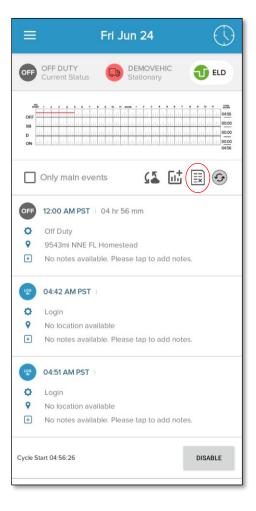

The driver gets the form data displayed on the screen. On tapping form icon from day log screen, General info screen will be displayed with three tabs – Form, signature and review. The form tab has three sub-sections- general, carrier, and codriver. Form data can be edited by tapping the edit icon in each sub-section which would lead to the editable tabs- General, Carrier and Co-driver.

| ← General Info |          | ÷                             | General Info |   | <del>~</del>               | General Info                                   |     | ÷          | General Info |   |
|----------------|----------|-------------------------------|--------------|---|----------------------------|------------------------------------------------|-----|------------|--------------|---|
| FORM           | Q REVIEW | FORM                          | 🖉 SIGNATURE  |   | FORM                       | SIGNATURE                                      |     | FORM       | SIGNATURE    |   |
| GENERAL        | >        | GENERAL                       | Ø            | ~ | GENERAL                    | Ø                                              | >   | GENERAL    | Ø            | > |
| CARRIER 🖉      | >        | DRIVER<br>test test(ID: 1)    | )            |   | CARRIER                    | Ø                                              | ~   | CARRIER    | Ø            | > |
| CO-DRIVERS     | >        | LICENCE<br>test12345 Ak       | <            |   | CARRIER NAME<br><b>Sri</b> |                                                |     | CO-DRIVERS | Ø            | ~ |
|                |          | VEHICLES<br>demovehicle       | .1           |   |                            | CE ADDRESS<br>JERSEY AVENUE<br>NGTON,DC,US,205 | 590 | FIRST NAME |              |   |
|                |          | VIN ECM<br>5TDKK3DC0          | DS403603     |   | HOME TERMIN                |                                                |     | LAST NAME  |              |   |
|                |          | VIN DRIVER ENT                | ERED         |   |                            | IGTON,DC,US,2059                               |     | USER NAME  |              |   |
|                |          | DISTANCE<br>0.0 mi            |              |   | CO-DRIVERS                 | Ø                                              | >   |            |              |   |
|                |          | TRAILER                       |              |   |                            |                                                |     |            |              |   |
|                |          | SHIPPING DOCU                 | IMENT        |   |                            |                                                |     |            |              |   |
|                |          | CARGO TYPE<br><b>Property</b> |              |   |                            |                                                |     |            |              |   |

(a) Form screen

2

(b)General section

(c)Carrier section

(d) Co-driver section

Tap on the edit icon in form to edit the details. After editing the details, click on save button to reflect the changes.

| ÷                                  | Edit form | Save      |
|------------------------------------|-----------|-----------|
| GENERAL                            |           | CO-DRIVER |
| Vehicles<br>demovehicle1           |           | Ø         |
| VIN (ECM)<br>5TDKK3DC0D            | S403603   | Ø         |
| VIN (User Entere<br>VIN (User Ente | •         | Ø         |
| Distance (mi)<br>0.0               |           | Ø         |
| <b>Trailers</b><br>Trailers        |           | Ø         |
| Shipping Doc<br>Shipping Doc       |           | Ø         |
| Driver First Nam<br>test           | e         |           |
| Driver Last Name<br>test           | 9         |           |
| Driver Id<br>1                     |           | Ø         |

| GENERAL CARRIER CO-DRIV   US Dot num I I   1 I   Carrier Name I   sri I   Main office Address I   1200 NEW JERSEY AVENUE SE, I   City I   WASHINGTON I   Zip I   20590 I   Country I   USA I   State I   Dist. of Columbia I   Same as above   Home Office Address   1200 NEW JERSEY AVENUE SE   I200 NEW JERSEY AVENUE SE                                                                                                    | <i>←</i> ( | Carrier Details |      | Save  |
|----------------------------------------------------------------------------------------------------|------------|-----------------|------|-------|
| 1       Image: Carrier Name         Sri       Image: Carrier Name         sri       Image: Carrier Name         Sri       Image: Carrier Name         Main office Address       Image: Carrier Name         1200 NEW JERSEY AVENUE SE,       Image: Carrier Name         City       Image: Carrier Name         WASHINGTON       Image: Carrier Name         City       Image: Carrier Name         VASHINGTON       Image: Carrier Name         Zip       Image: Carrier Name         20590       Image: Carrier Name         Country       Image: Carrier Name         USA       Image: Carrier Name         State       Image: Carrier Name         Dist. of Columbia       Image: Carrier Name         Image: State       Image: Carrier Name         Image: State       Image: Carrier Name         Dist. of Columbia       Image: Carrier Name         Image: State       Image: Carrier Name         Image: State       Image: Carrier Name         Dist. of Columbia       Image: Carrier Name         Image: State       Image: Carrier Name         Image: State       Image: Carrier Name         Image: State       Image: Carrier Name         Image: State                                                                                                    | GENERAL    | ැටි CARRIER     | & co | -DRIV |
| sri   Main office Address 1200 NEW JERSEY AVENUE SE,,  City WASHINGTON  Zip 20590  Country USA  State Dist. of Columbia  State Dist. of Columbia  Country Home Office Address 1200 NEW JERSEY AVENUE SE  Country Country Count |            |                 |      | Ø     |
| 1200 NEW JERSEY AVENUE SE,, (i)<br>City<br>WASHINGTON (i)<br>Zip<br>20590 (i)<br>Country<br>USA (i)<br>State<br>Dist. of Columbia (i)<br>Stame as above<br>Home Office Address<br>1200 NEW JERSEY AVENUE SE (i)                                                                                                    |            |                 |      |       |
| WASHINGTON (<br>Zip<br>20590 (<br>Country<br>USA (<br>State<br>Dist. of Columbia (<br>Same as above<br>Home Office Address<br>1200 NEW JERSEY AVENUE SE (<br>(<br>)                                                                                                    |            |                 | "    | Ø     |
| 20590 (i)<br>Country<br>USA · (i)<br>State<br>Dist. of Columbia · (ii)<br>same as above<br>Home Office Address<br>1200 NEW JERSEY AVENUE SE (iii)                                                                                                    |            | ٧               |      |       |
| USA   USA  USA  USA  USA  USA  USA  USA                                                                                                    |            |                 |      | Ø     |
| Dist. of Columbia                                                                                                    | -          |                 | ~    | Ø     |
| Home Office Address 1200 NEW JERSEY AVENUE SE                                                                                                    |            | bia             |      | Ø     |
| 1200 NEW JERSEY AVENUE SE                                                                                                    |            |                 |      |       |
| City                                                                                                    |            |                 |      |       |
|                                                                                                    | City       |                 |      |       |

| ÷            | Carrier Details | Save         |
|--------------|-----------------|--------------|
| GENERAL      | ~ CARRIER       | CO-DRIV      |
| Co-Driver    |                 |              |
| Please selec | ct a Co-Driver  | $\checkmark$ |
|              |                 |              |
|              |                 |              |
|              |                 |              |
|              |                 |              |
|              |                 |              |
|              |                 |              |
|              |                 |              |
|              |                 |              |
|              |                 |              |
|              |                 |              |
|              |                 |              |
|              |                 |              |
|              |                 |              |
|              |                 |              |
|              |                 |              |
|              |                 |              |
|              |                 |              |

Add your signature using the signature tab in General info, if not present. Then certify and approve the log using Approve button in review tab.

| ÷      | General Info        | Save  | ÷                                                                                                    |                                               | General Info                                 |             | Approve               |
|--------|---------------------|-------|----------------------------------------------------------------------------------------------------|-----------------------------------------------|----------------------------------------------|-------------|-----------------------|
| FORM   |                     |       | [                                                                                                    | FORM                                          | D si                                         |             |                       |
| Please | save your signature | below | ۲                                                                                                    | Matrack                                       | DOT INSPECT                                  | ION, JUN 24 | 4                     |
|        |                     |       |                                                                                                    | Drive<br>TEST T                               |                                              | USA 60      | Cycle<br>HOURS/7 DAYS |
|        |                     |       |                                                                                                    | Driver<br>1                                   | r ID                                         | 5TDKK3D     | VIN<br>0C0DS403603(D) |
|        |                     |       |                                                                                                    |                                               | Licence State<br>AK                          |             |                       |
|        |                     |       | Start-End Odometer Start-End Engir<br>62137.04-0.0 MI 3.6-0                                                                                                    |                                               |                                              |             |                       |
|        |                     | Clear |                                                                                                    |                                               |                                              | View Addi   | tional Details 🕇      |
|        |                     |       | with 1         2         4         5         6         7         6         9         1         1000         1000         1000         1000         1000         1000         1000         1000         1000         1000         1000         1000         1000         1000         1000         1000         1000         1000         1000         1000         1000         1000         1000         1000         1000         1000         1000         1000         1000         1000         1000         1000         1000         1000         1000         1000         1000         1000         1000         1000         1000         1000         1000         1000         1000         1000         1000         1000         1000         1000         1000         1000         1000         1000         1000         1000         1000         1000         1000         1000         1000         1000         1000         1000         1000         1000         1000         1000         1000         1000         1000         1000         1000         1000         1000         1000         1000         1000         1000         1000         1000         1000         1000         1000 <td< th=""></td<> |                                               |                                              |             |                       |
|        |                     |       | Event List                                                                                                    |                                               |                                              |             |                       |
|        |                     |       | Sr.                                                                                                    | EventID                                       | Time                                         | Status      | Locati                |
|        |                     |       | 1                                                                                                    | 53                                            | 00:00:00                                     | Off Duty    | 9543mi NNE FL         |
|        |                     |       |                                                                                                    |                                               | Re                                           | сар         |                       |
|        |                     |       |                                                                                                    | <u>, , , , , , , , , , , , , , , , , , , </u> | <u>,,,,,,,,,,,,,,,,,,,,,,,,,,,,,,,,,,,,,</u> | 121/22 00   |                       |

<sup>5</sup>Once you tap the Approve button, the "Driver's Certification" screen appears along with "agree" or "not ready" button. Tap agree button to approve the log. If you tap "not ready", log are not authenticated by driver and will appear unauthenticated to the concerned authority.

| ← Approve for 06/24/2022                                                                                                    |  |  |  |  |  |  |  |  |
|----------------------------------------------------------------------------------------------------|--|--|--|--|--|--|--|--|
| SECTION A<br>Great, no errors found. Proceed with signing.                                                                                                    |  |  |  |  |  |  |  |  |
| SECTION B<br>Edited/Annotated events                                                                                                    |  |  |  |  |  |  |  |  |
|                                                                                                    |  |  |  |  |  |  |  |  |
|                                                                                                    |  |  |  |  |  |  |  |  |
|                                                                                                    |  |  |  |  |  |  |  |  |
|                                                                                                    |  |  |  |  |  |  |  |  |
|                                                                                                    |  |  |  |  |  |  |  |  |
| Remainder<br>*Don't forget to add Pre-trip and Post-trip On duty<br>status.                                                                                     |  |  |  |  |  |  |  |  |
| Driver's Certification of Own Records<br>I hereby certify that my data entries and my record<br>of duty status for this 24-hour period are true and<br>correct. |  |  |  |  |  |  |  |  |
| NOT READY AGREE                                                                                                    |  |  |  |  |  |  |  |  |
|                                                                                                    |  |  |  |  |  |  |  |  |
|                                                                                                    |  |  |  |  |  |  |  |  |

### **Roadside Inspection**

DOT Inspection screen allows DOT inspectors to view Driver's RODS in the ELD display. The driver's RODS (ELD output file) can be sent to the DOT Inspector upon request as per FMCSA's data transfer requirements. Driver can use either Web service or Secure Email option to transfer ELD output files. FMCSA will make ELD output file available for the DOT inspector. The data transfer form will have a mandatory text field, comment, to enter any data/code provided by the DOT inspector.

| Roadside Inspection Ext                                                                                        |
|----------------------------------------------------------------------------------------------------|
|                                                                                                    |
| Inspect logs for last 15 days<br>(including today)<br>Begin Inspection                                         |
| Transfer driver's ELD output file<br>to FMCSA server that will made<br>available to Dot Inspection by<br>FMCSA |
| Matrack ELD Registration Compliance Details                                                                    |
| Email eRODs to Fleet administer directly.                                                                      |
| Use Data transfer option to<br>transfer ELD output file to<br>FMCSA server                                     |
|                                                                                                    |
|                                                                                                    |
|                                                                                                    |
|                                                                                                    |
|                                                                                                    |
|                                                                                                    |
|                                                                                                    |

Tap on the Inspection tab to generate the driver's RODS. The driver can choose the date for which report needs to be displayed. Use date navigator buttons to change date. The "View Additional Details" option displays a popup window with other details.

1

| ← DOT Inspection Exit               |                                                                         |                               |              |                         |            |                                       |                        | DOT Ins            | spection           | Exit                          |                     |
|-------------------------------------|-------------------------------------------------------------------------|-------------------------------|--------------|-------------------------|------------|---------------------------------------|------------------------|--------------------|--------------------|-------------------------------|---------------------|
| <                                   | Previous                                                                | 06/24                         | /2022        |                         |            | <                                     |                        | 06/24              | /2022              | Next                          | >                   |
|                                     | Drive<br>TEST T                                                         |                               | USA 60       | Cycle<br>HOURS/7 DAYS   |            | ſ                                     | <b>D</b>               |                    |                    | ×                             |                     |
|                                     | Driver<br>1                                                             | D                             | 5TDKK3D      | VIN<br>CODS403603(D)    |            | L                                     |                        | entifier<br>MTA1   |                    | gistartion ld<br>5 <b>JQ9</b> |                     |
|                                     | Driver Lic<br>TEST12                                                    |                               | Driver       | Licence State           |            |                                       |                        | ance<br>MI         |                    | nezone<br>PST                 |                     |
| Start-End Odometer Start-End Engine |                                                                         | nd Engine Hrs<br><b>3.6-0</b> |              | ľ                       | FEDERAL MO | rrier<br>DTOR CARRIER<br>MINISTRATION | Rest                   | art hours<br>34    | Ĩ                  |                               |                     |
|                                     |                                                                         |                               | View Addit   | tional Details 🕂        |            |                                       |                        | hicle<br>/EHICLE1  | Т                  | railer                        |                     |
|                                     | n                                                                       |                               |              |                         |            |                                       | Co-driver              | Username           | Co-Dr              | iver Name<br>NA               | CTLL CUIS           |
| OFF<br>SB<br>D                      |                                                                         |                               |              | 00:00<br>00:00<br>00:00 |            | OI<br>SE                              | Shipping               | g Doc No           |                    | nilable in cycle<br>1:15:36   | <u>5:15</u><br>0:00 |
| 0<br>0N                             |                                                                         |                               |              |                         | 0          | ,                                     | e Start<br>22 06:15:36 |                    | s worked<br>:44:24 | 0:00<br>:44<br>4:00           |                     |
|                                     |                                                                         | Ever                          | nt List      |                         |            |                                       |                        | o Type<br>CARRYING |                    | fice Address                  |                     |
| Sr.                                 | EventID                                                                 | Time                          | Status       | Locat                   | i(         | S                                     |                        |                    | SE,WASHI           | NGTON,DC,US,<br>0590          | ati                 |
| 1                                   | 53                                                                      | 00:00:00                      | Off Duty     | 9543mi NNE FL           |            | 1                                     | 53                     | 00:00:00           | Off Duty           | 9543mi NNE                    | FL                  |
|                                     |                                                                         | Re                            | сар          |                         | 4.1        | 2                                     | 8                      | 06:15:36           | YM                 | Kochi,K                       | era                 |
|                                     | 06/23/22<br>00:00:00 06/22/22 06/21/22 06/20/22 06/19/22 24:00:00 Recap |                               |              |                         |            |                                       |                        |                    |                    |                               |                     |
|                                     | I certify the                                                           | at these entr                 | ies are true | and correct.            |            |                                       |                        |                    |                    | 20/22 06/19/<br>52:19 24:00:1 |                     |

#### Data Transfer

1

ELD output files can be transferred to the concerned authorities using ELD's Data Transfer Feature. Matrack ELD supports FMCSA's Option-1 Telematics for data transfer. Driver can select either Web Service or Email option for data transfer. During road side inspection, DOT Inspector may provide mandatory text to be sent alone with ELD output file. Enter the mandatory text in the comments.

Select Data transfer option in the Dot Inspection to initiate Date transfer to FMCSA using Web Service or Secure Email.

| ≡ Data Transfer                                                                                                    | Submit                        | ≡                                  | Data Transfer                                                                                                    | Submit                           |
|----------------------------------------------------------------------------------------------------|-------------------------------|------------------------------------|----------------------------------------------------------------------------------------------------|----------------------------------|
| Matrack ELD uses FMCSA's Telematic<br>transfer option. Please enter optional cc<br>(provided by Dot inspection), select m<br>transfer. For secure email, enter retur<br>address to receive submission status dir<br>FMCSA. | omments<br>node of<br>n email | transfer o<br>(provide<br>transfer | ELD uses FMCSA's Telemai<br>ption. Please enter optional<br>d by Dot inspection), select<br>For secure email, enter retu<br>receive submission status d<br>FMCSA. | comments<br>mode of<br>ırn email |
| Comments                                                                                                    |                               | Comment                            | s                                                                                                    |                                  |
|                                                                                                    |                               |                                    |                                                                                                    |                                  |
| Mode                                                                                                    |                               | Mode                               |                                                                                                    |                                  |
| Web Service     Secure Email                                                                                                    |                               | O Web S                            | Service 💿 Secure Ema                                                                                                    | il                               |
|                                                                                                    |                               | Return co                          | nfirmation email                                                                                                    |                                  |
|                                                                                                    |                               |                                    |                                                                                                    |                                  |
|                                                                                                    |                               |                                    |                                                                                                    |                                  |
|                                                                                                    |                               |                                    |                                                                                                    |                                  |
|                                                                                                    |                               |                                    |                                                                                                    |                                  |
|                                                                                                    |                               |                                    |                                                                                                    |                                  |
|                                                                                                    |                               |                                    |                                                                                                    |                                  |

#### **Driver Profile Settings**

Settings allow the driver to view/ edit the driver details, carrier details, time zone and cycle rule and preferences. The driver can reset password from the settings page.

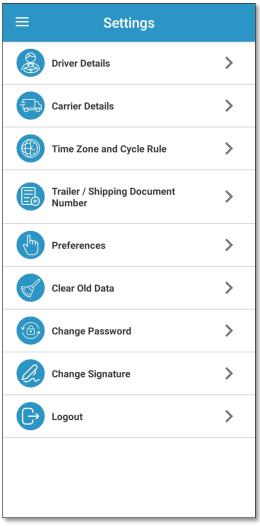

Tap driver details option in settings screen in order to see the driver details. Tapping the edit option in driver details screen will enable the edit screen and driver can enter/edit driver name, license number, dot number, email and phone number.

| driverdriverDriver ID (unique within the carrier)364364Driver Licence Number12354Driver Licence StateCAEmailtestdevel@gmail.comPhone Number1234567890Line StateCaCaCaCaCaCaCaCaCaCaCaCaCaCaCaCaCaCaCaCaCaCaCaCaCaCaCaCaCaCaCaCaCaCaCaCaCaCaCaCaCaCaCaCaCaCaCaCaCaCaCaCaCaCaCaCaCaCaCaCaCaCaCaCaCaCaCaCaCaCaCaCaCaCaCaCaCaCaCaCaCa <t< th=""><th>÷</th><th>Driver Details</th><th>Edit</th></t<> | ÷         | Driver Details              | Edit |
|----------------------------------------------------------------------------------------------------|-----------|-----------------------------|------|
| Last Name<br>driver<br>Driver ID (unique within the carrier)<br>364<br>Driver Licence Number<br>12354<br>Driver Licence State<br>CA<br>Email<br>testdevel@gmail.com<br>Phone Number<br>1234567890                                                                                                    | -irst Nam | e                           |      |
| driverdriverDriver ID (unique within the carrier)364364364Driver Licence Number12354Driver Licence StateCAEmailtestdevel@gmail.comPhone Number12345678901234567890                                                                                                    | demo      |                             |      |
| Driver ID (unique within the carrier)364Driver Licence Number12354Driver Licence StateCAEmailtestdevel@gmail.comPhone Number1234567890                                                                                                    | Last Nam  | e                           |      |
| 364     364       Driver Licence Number     Driver Licence 12354       Driver Licence State     Driver Licence CA       CA     Email       testdevel@gmail.com     Etstdevel@       Phone Number     Phone Num       1234567890     12345678                                                                                                    | driver    |                             |      |
| Driver Licence Number     Driver Licence       12354     Driver Licence       Driver Licence State     Driver Licence       CA     CA       Email     testdevel@gmail.com       Phone Number     Phone Num       1234567890     123456789                                                                                                    |           | (unique within the carrier) |      |
| 12354     Driver Licence       Driver Licence State     Driver Licence       CA     CA       Email     testdevel@gmail.com       Phone Number     Phone Number       123567890     1234567890                                                                                                    | 364       |                             |      |
| Driver Licence State     Driver Licence       CA     CA       Email     testdevel@gmail.com       Phone Number     Phone Number       1234567890     1234567890                                                                                                    |           | ence Number                 |      |
| CA CA CA CA Email testdevel@gmail.com Phone Number Phone Number Phone Number Phone Number CA CA Email testdevel@                                                                                                    | 12354     |                             |      |
| Email<br>testdevel@gmail.com<br>Phone Number<br>1234567890                                                                                                    |           | ence State                  |      |
| testdevel@gmail.com testdevel@<br>Phone Number Phone Numb<br>1234567890 123456789                                                                                                    | CA        |                             |      |
| Phone Number         Phone Numb           1234567890         123456789                                                                                                    |           |                             |      |
| 1234567890 1234567890                                                                                                    | testdeve  | el@gmail.com                |      |
| 125450703                                                                                                    |           |                             |      |
| Exempt I                                                                                                    | 1234567   | 7890                        |      |
|                                                                                                    |           |                             |      |
|                                                                                                    |           |                             |      |
|                                                                                                    |           |                             |      |
|                                                                                                    |           |                             |      |
|                                                                                                    |           |                             |      |
|                                                                                                    |           |                             |      |

<sup>2</sup> Tap carrier details option in settings screen in order to see the carrier details. Tapping the edit option in carrier details screen will enable the edit screen and driver can enter/edit carrier name, office and home terminal address.

| ← Edit Carrier Details                                            | Save       | ÷                        |
|-------------------------------------------------------------------|------------|--------------------------|
| US Dot num<br>1                                                   |            | US DOT Nu<br>1           |
| Carrier Name<br>demo                                              |            | Carrier Nam<br>demo      |
| Main office Address 1200 NEW JERSEY AVENUE SE,,                   | Ø          | Main Office<br>1200 NEW  |
| City<br>WASHINGTON                                                | Ø          | WASHING                  |
| Zip<br>20590                                                      | $\bigcirc$ | DC , 2059<br>Home Office |
| Country<br>USA                                                    |            | 1200 NEW                 |
| State<br>Dist. of Columbia                                        |            | DC , 2059                |
| Same as above<br>Home Office Address<br>1200 NEW JERSEY AVENUE SE |            |                          |
| City<br>WASHINGTON                                                |            |                          |
| ·.                                                                |            |                          |

| ← Cai                              | rrier Details | Edit |
|------------------------------------|---------------|------|
| US DOT Number<br>1                 |               |      |
| Carrier Name<br>demo               |               |      |
| Main Office Address 1200 NEW JERSE |               |      |
| WASHINGTON                         |               |      |
| DC , 20590 , US                    |               |      |
| Home Office Addres                 |               |      |
| WASHINGTON                         |               |      |
| DC , 20590 , US                    |               |      |
|                                    |               |      |
|                                    |               |      |
|                                    |               |      |

Tap time zone and cycle rule option in settings screen in order to see the time zone and cycle details. Tapping the edit option in time zone and cycle details screen will enable the edit screen and driver can enter /edit time zone, cycle, cargo type, restart hours, rest break mins.

| ← Time Zone and Cycle Edit        | ← Edit Time Zone and C Save           |
|-----------------------------------|---------------------------------------|
| Time Zone                         | Select Time Zone                      |
| Pacific Standard Time (PST UTC-8) | Pacific Standard Time (PST UTC-8) 🔹 👻 |
| Cycle                             | Select Cycle                          |
| USA 60 hours/7 days               | USA 60 hours/7 days 👻                 |
| Cargo Type                        | Cargo Type                            |
| Property Carrying                 | Property Carrying -                   |
| Restart in Hours                  | Restart in Hours                      |
| 34                                | 34                                    |
| Rest Break in Minutes             | Rest Break in Minutes                 |
| 30                                | 30                                    |
| Odometer Unit                     | Odometer Unit                         |
| Miles                             | Miles 👻                               |
|                                   |                                       |
|                                   |                                       |
|                                   |                                       |
|                                   |                                       |
|                                   |                                       |
|                                   |                                       |
|                                   |                                       |
|                                   |                                       |

# Reset the password.

| ←         | Change Password | Save |
|-----------|-----------------|------|
| Old Passw | rord            |      |
|           |                 |      |
| New Pass  | word            |      |
| Confirm N | ew Password     |      |
|           | ew Password     |      |
|           |                 |      |
|           |                 |      |
|           |                 |      |
|           |                 |      |
|           |                 |      |
|           |                 |      |
|           |                 |      |
|           |                 |      |
|           |                 |      |
|           |                 |      |
|           |                 |      |
|           |                 |      |

# **Device Malfunction**

Malfunction and diagnostics events of the ELD device were visually indicated in the ELD display. Malfunction was indicated with red banner instead of regular blue banner in the logs screen and red dot on the top right for all other screens. When a malfunction was found during the diagnostic event, the banner in the log screen will turn to red color with a text "Malfunction" including the malfunction code in parenthesis. For instance, Malfunction(P). The values of malfunction code contain values 'P', 'E', 'T', 'L', 'R', 'S', or 'O' as per FMCSA requirement. When clicked on the malfunction banner, it will take the driver to malfunction screen where additional details about the malfunction with malfunction code description highlighted. In the event of malfunction, drivers are required to maintain Driver's Daily Logs manually and report about the malfunction to the carrier within 24 hours. The problem should be resolved within 8 days. Contact your fleet manager and Matrack customer support for assistance. Customer support details are available at the end of this document and in app's Help and Support screen.

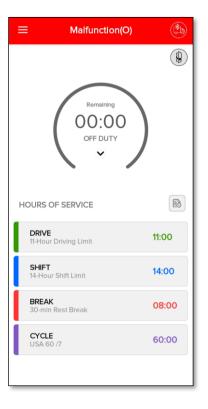

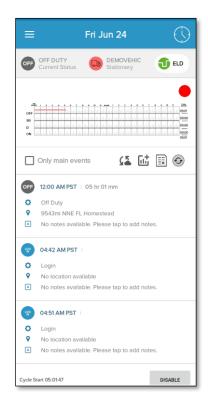

**Important:** Tap on the red banner for additional details about the malfunction. The malfunction screen will display the malfunction code and highlight the malfunction description.

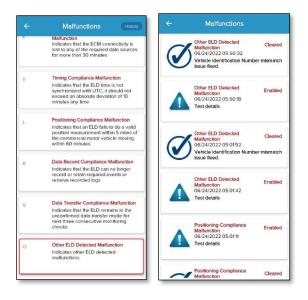

| Sl.No. | Malfunction Code | Malfunction Description                       |
|--------|------------------|-----------------------------------------------|
| 1      | Р                | Power compliance malfunction                  |
| 2      | Е                | Engine synchronization compliance malfunction |
| 3      | Т                | Timing compliance malfunction                 |
| 4      | L                | Positioning compliance malfunction            |
| 5      | R                | Data recording compliance malfunction         |
| 6      | S                | Data transfer compliance malfunction          |
| 7      | 0                | Other ELD detected malfunction                |

#### **Device Diagnostics**

Matrack ELD software monitors power, engine synchronization, missing data and various internal data diagnostics periodically. During the diagnostics checks, visual indication is displayed in the ELD display. When a diagnostics event was found during the diagnostic check, the yellow dot will be displayed in all screen in right top corner. When clicked on the diagnostics event yellow dot, it will take the driver to diagnostics details screen where additional details about the diagnostics event will be displayed.

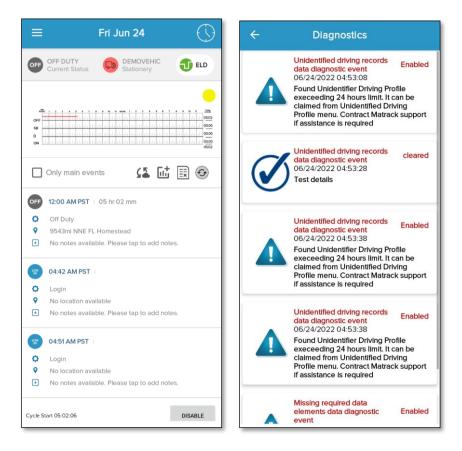

**Important:** Tap on the yellow dot for additional details about the diagnostic event. The diagnostic event screen will display the diagnostics details.

| Sl.No | Diagnostic Code | Data Diagnostic Event                                |
|-------|-----------------|------------------------------------------------------|
| 1     | 1               | Power data diagnostic event                          |
| 2     | 2               | Engine synchronization data diagnostic event         |
| 3     | 3               | Missing required data elements data diagnostic event |
| 4     | 4               | Data transfer data diagnostic event                  |
| 5     | 5               | Unidentified driving records data diagnostic event   |
| 6     | 6               | Other ELD identified diagnostic event                |

# Unidentified Driving Profile

DOT regulations require all the ELD Driving events in the ELD should be assigned to the drivers. If the vehicle is in motion and no driver was connected to the ELD then it will be recorded under Unidentified Driving events that can be claimed by the drivers later. The Unidentified driving events will be displayed to all drivers of that ELD after the login. Driver can view/claim Unidentified driving events selecting Unidentified driving icon in the home screen.

Tap on Unidentified driving option in the side menu to view/claim Unidentified driving events.

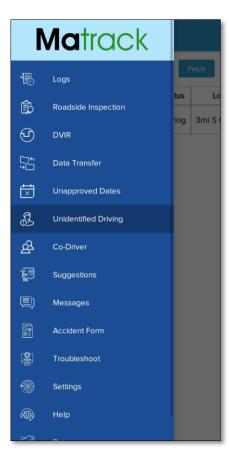

The driver can view /claim the driving events from this screen. Tapping claim button will display the popup to enter missing details.

| $\equiv$ Unidentified Driving |         |                     |         | ≡        | Unident        | ified Driving |                  | $\equiv$ Unidentified Driving |                                                          |
|-------------------------------|---------|---------------------|---------|----------|----------------|---------------|------------------|-------------------------------|----------------------------------------------------------|
| 06/09/2022 Fetch              |         |                     | 06      | /09/2022 | 06/24/2022     | Fetch         | 06/09/2022 Fetch |                               |                                                          |
| Sr.                           | EventID | Time                | Status  |          | Annotation     | Origin        | Clain            | n                             | Annotation Origin Claim                                  |
| 1                             | 38      | 06/15/2022 08:56:09 | Driving | 9543m    | <b>Details</b> | Unidentified  | demodriver1      | Claim                         | Details Unidentified demodriver1 Clalm                   |
| 2                             | ЗA      | 06/22/2022 18:07:39 | Driving | 9543m    | <u>Details</u> | Unidentified  | demodriver1      | Claim                         | De Add Missing Details                                   |
| 3                             | 39      | 06/23/2022 14:06:09 | Driving | 9543m    | <u>Details</u> | Unidentified  | demodriver1      | Claim                         | De Location: 9543mi NNE FL Homestead *                   |
|                               |         |                     |         |          |                |               |                  |                               | Vehicle: demovehicle1<br>Please add notes<br>Cancel Save |

# Customer Support

If you have any queries, reach to the following mail: "support.gps@matrackinc.com". Drivers can reach customer support using App's Help and Support screen.

|                           | Help                          |                    |  |
|---------------------------|-------------------------------|--------------------|--|
| Logging                   | State                         |                    |  |
| Mobile identifier         | : 4d9532ac                    | :58cf7e87          |  |
| Suppo<br>fc1f64c2-c8c4-48 | rt Identifier:<br>71-ba30-df4 |                    |  |
| Build                     | version info                  |                    |  |
| Version Name:             | 5.0.2.220                     | 5.0.2.220603125515 |  |
| Version Code:             |                               | 4                  |  |
| Mail                      | us (24/7)                     |                    |  |
| Ema                       | all Support                   |                    |  |
| Current Bl                | uetooth Va                    | lues               |  |
|                           | nt Bluetooth<br>Values        |                    |  |
| Send dump data            | Back                          | Backup/Restore     |  |
| Dump                      | Bac                           | Backup/Restore     |  |
| Clear malfunctions        | Clear                         | Clear Diagnostics  |  |
| Clear malfunctions        | Clea                          | Clear Diagnostics  |  |
|                           |                               |                    |  |